# $\sqrt{2}$ **How to View System Health, Status, and Statistics**

The **BASIC > Status** page provides an overview of a various systems and components of the Barracuda Load Balancer ADC. For detailed information about each of the information modules displayed on this page, see the online help. You can change which graphs are displayed on the **BASIC > Status** page by clicking the preferences icon.

### **Hardware, System, and Performance**

- Traffic Statistics Displays the total number of web requests and connections that have been received on the Barracuda Load Balancer ADC during the last hour, day, and week.
- Performance Statistics Displays the current operating states of the system, including **System Load**, **Firmware Storage**, and **High Availability Status**. Serious problems are displayed in red.
- Events Displays the number of events that are generated by the system on the **BASIC > Web Firewall Logs**, **BASIC > Audit Logs**, **NETWORK > Network Firewall Logs**, **ADVANCED > System Logs** pages.
- Subscription Status Displays the current status of your Energize Updates and (if applicable) Instant Replacement subscriptions, along with any other subscriptions that you might have for the Barracuda Load Balancer ADC.
- Interfaces Displays the states of all available interfaces.
- Total Traffic Displays the total traffic in bits (kilobits, megabits, or gigabits) per second that passed through the interface(s) of the Barracuda Load Balancer ADC, during the time period that is selected (Last Day, Last Hour, Last Month).
- Attacks Displays the total number of attacks that was received across all websites during the selected time period.
- CPU Utilization Displays the percentage of the CPU that was used during the selected time period.
- Memory Utilization Displays the total memory in bytes (kilobytes, megabytes, or gigabytes) that was used during the selected time period.

### **Services**

• Services : Bandwidth - Displays the total traffic processed by the specified services in bits (kilobits, megabits, or gigabits) per second during the selected time period.

#### Barracuda Load Balancer ADC

- Services : Active Connections Displays the number of active connections to the specified services during the selected time period.
	- Services : Connections Rate Displays the number of connections arriving at the specified services per minute, during the selected time period.
	- Services : Requests Rate Displays the number of requests received by the specified services per minute, during the selected time period.

## **Servers**

- Servers : Bandwidth Displays the total traffic processed by the specified servers in kilobits per second, during the selected time period.
- Servers : Connections/Requests Rate Displays:
	- $\circ$  The number of TCP connections to the specified servers per minute, during the selected time period for TCP Proxy and Layer 4 services.
	- The number of HTTP requests to the specified servers per minute, during the selected time period for HTTP and HTTPS services.
	- o The number of SSL sessions to the specified servers per minute, during the selected time period for FTP and SSL services.

# **Other Types of Information**

- Cache Efficiency Displays the amount of data that is served from the cache versus the total amount of outbound traffic passing through the Barracuda Load Balancer ADC, during the selected time period.
- Cache Hits Displays the number of HTTP responses served from the cache versus the total number of HTTP responses passing through the Barracuda Load Balancer ADC, during the selected time period.
- Cache Effectiveness For Services Displays the percentage of data that was served from the cache during the selected time period, for all outbound traffic passing through the Barracuda Load Balancer ADC for the selected services.
- Compression Efficiency Displays the size of the compressed responses sent to the clients versus the size of the uncompressed responses received from the real servers, during the selected time period.
- Compressed Responses Displays the number of compressed HTTP responses versus the total number of HTTP responses, during the selected time period.
- Data Compression Effectiveness For Services Displays the percentage of responses that was

M

compressed during the selected time period, for all responses that were received from the real servers from the selected services and sent to clients.

## **Enlarging and Magnifying a Graph**

 To enlarge a graph in a pop-up window, click the expand icon. To magnify an area of a graph, click and drag over the area. Click **Reset Zoom** to reset the graph view.

Barracuda Load Balancer ADC

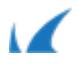